# **LASER ENGRAVER**

## **User Manual**

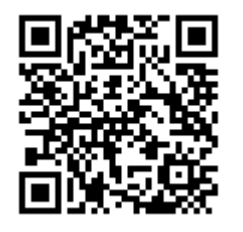

**Instructional video**

Machine Operation Procedure Notice Graphic file Reference Values: Speed and power

Dah Hsian Seetoo Library Maker space

### ⚫ **Machine Operation Procedure:**

#### 1. **Power On**:

Activate the machine by turning on the power supply from the left-side extension cord and rotating the emergency stop button.

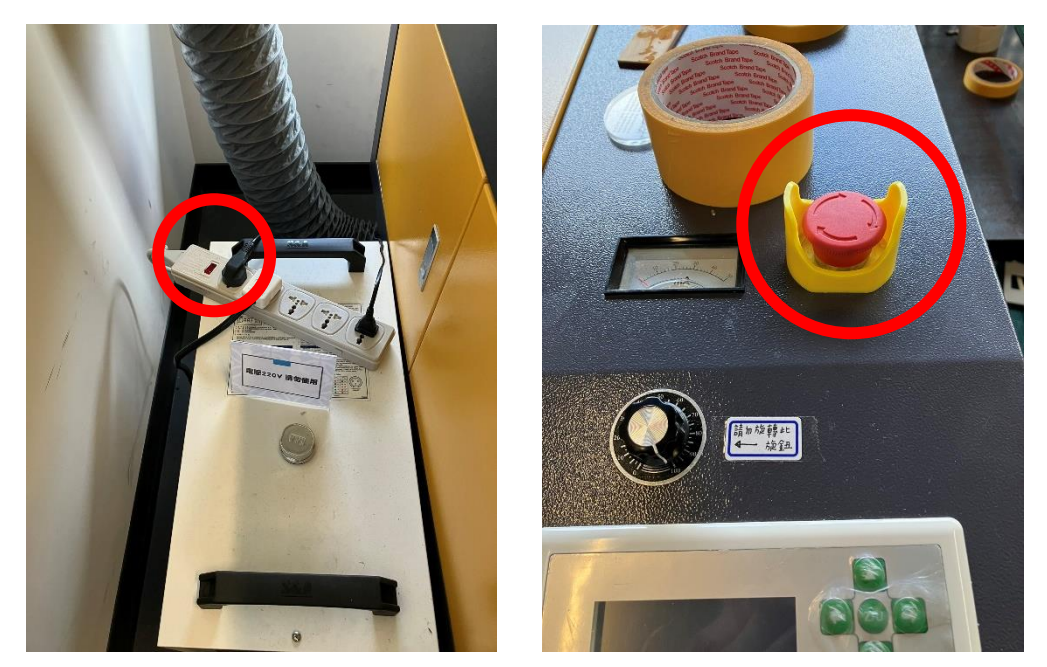

#### **2. Set for cutting**

(1) Set the computerized cutting data and press " $\overline{\mathbb{F}}$   $\overline{\mathbb{F}}$  Download" (Filename must be in English or number)

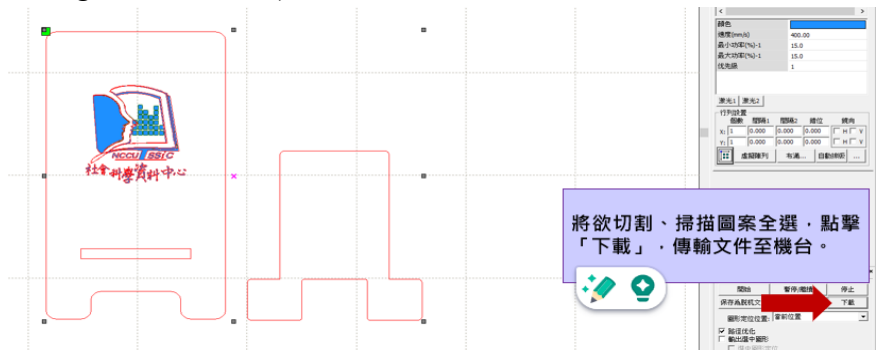

(2) Press "文件 File," select the file, and then press "確認 Confirm."

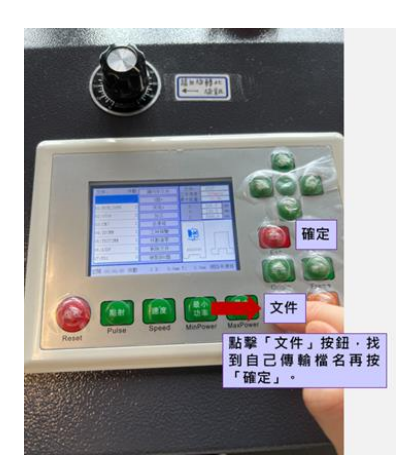

**3. Place the wood/acrylic broad (materials) on the worktable.**

#### **4. Position the laser head**

- (1) Use the directional keys to move the laser head to the upper-right corner of the processing position, then press "定位 Position".
- (2) Press "邊框 Frame" to confirm the processing area is appropriate.
- (3) Confirm that air is blowing out from the laser head.

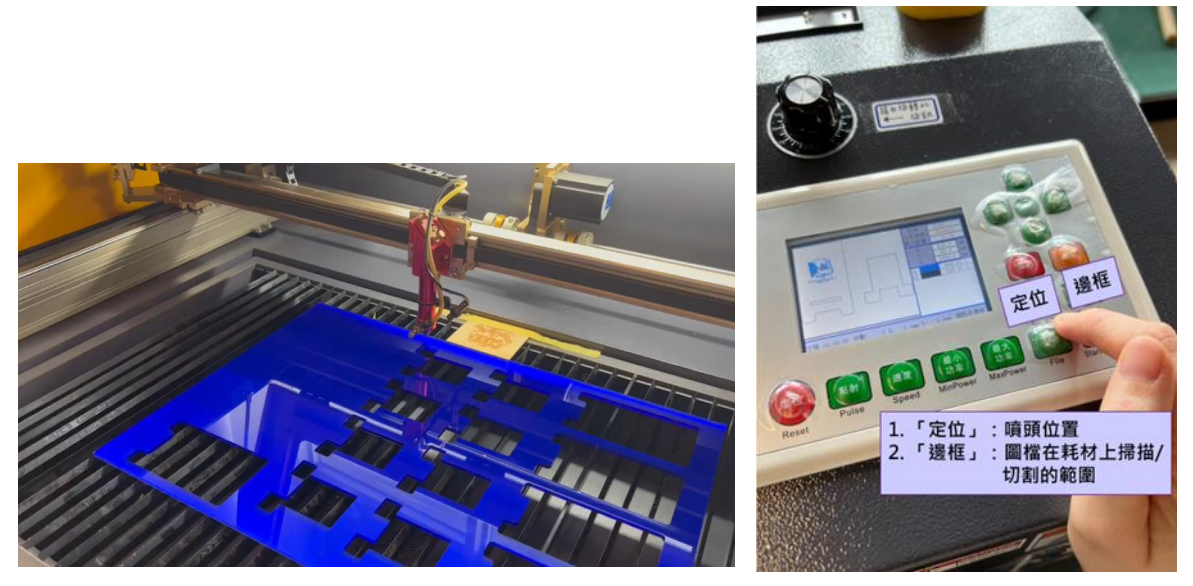

- **5. Adjust the distance**
	- (1) Hold the lower edge of the laser tube, and loosen the fixing screw located in the center of the laser column.
	- (2) Place an acrylic board for focusing between the materials and the laser tube.
	- (3) Gently adjust the laser tube on the acrylic board, tighten the fixing screw, and remove the focusing acrylic board.
	- (4) Close the protective hood and press 啟動 Start."

#### **6. Power off**

- (1) While the cutting is completed, press "復位 Reset" to reposition the laser head to the upperright corner, and ensure that there are no obstacles obstructing the laser tube to go back.
- (2) Open the protective hood remove the materials from the machine.
- (3) Turn off the emergency stop switch and switch off the power supply from the left-side extension cord.

## ⚫ **Notice:**

- 1. Prohibited Materials: Metals, as well as materials containing dioxins such as pearl board, polystyrene, and plastics.
- 2. Materials on your own: **Flat** wood, acrylic board, leather, paper, or cardboard must be **under 2.5mm.**
- 3. To prevent from accidents, **do not leave** the machine do not open protective hood during processing.
- 4. **Fire Safety and Prevention:**

(1) Due to the occurrence of sparks during the operation of the laser cutting machine, it is essential to observe for any flames while the machine is working. When setting the power and speed, please refer to the manual for recommended ranges. If adjustments are necessary, extra attention should be paid to the machine's operating conditions.

(2) If flames occur, please immediately turn off the machine's power by pressing the red button and also turn off the extension cord, then observe whether flames persist. If they cease, you can safely restart the machine. If the flames persist, use the **"Carbon Dioxide Fire Extinguisher"** marked (picture below) and to extinguish the fire.

**\*Use a dry powder fire extinguisher to put out the fire will result in permanent damage to the machine.**

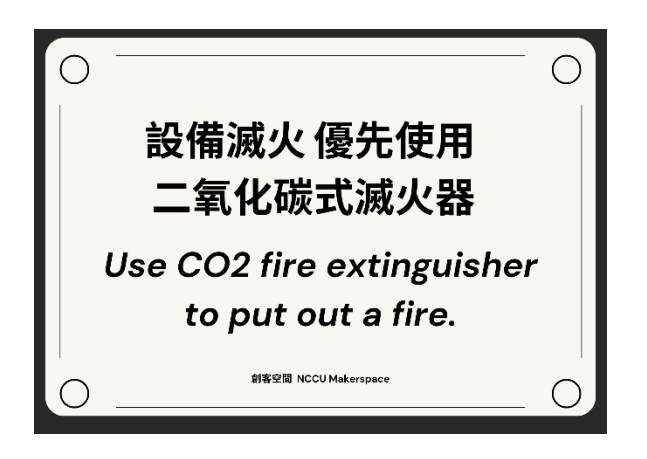

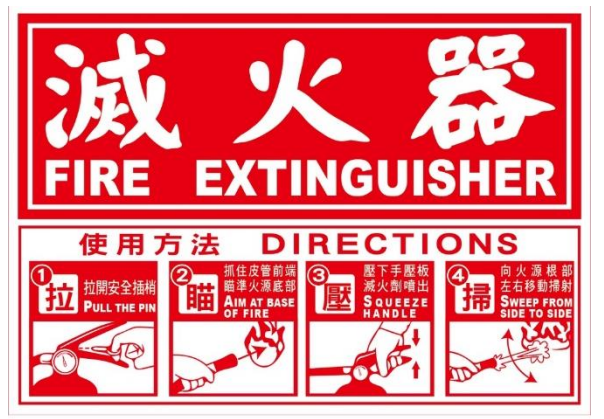

**Fire Extinguisher Directions**

## ⚫ **Graphic file:**

- 1. It is strongly recommended to use AI files.
- 2. If there is any problem during open the file:
	- (1) Check if it is a vector file (When you select the graphic, it should display blue edges around the lines. The text and the JPG files should be outlined.
	- (2) Check if it is CMYK mode.【檔案-文件色彩模式】
	- (3) Check if saving file in Adobe Illustrator CC version.
	- (4) If the laser cutting machine displays "緩衝距離不足 Insufficient Buffer Distance", please select a portion of the file and download it to the machine.
	- (5) The maximum store amount of the machine can is 99 files. If files cannot be transferred to the machine, please delete files from the machine.

3. Set up scanning layer :

- (1) Check Adobe Illustrator: there should be no color overlays. [Color overlays Delete duplicate layers]
- (2) Drag the graphic outside the canvas to check if there is a white background and delete it.

## ⚫ **Reference Values:Speed and Power ratio**

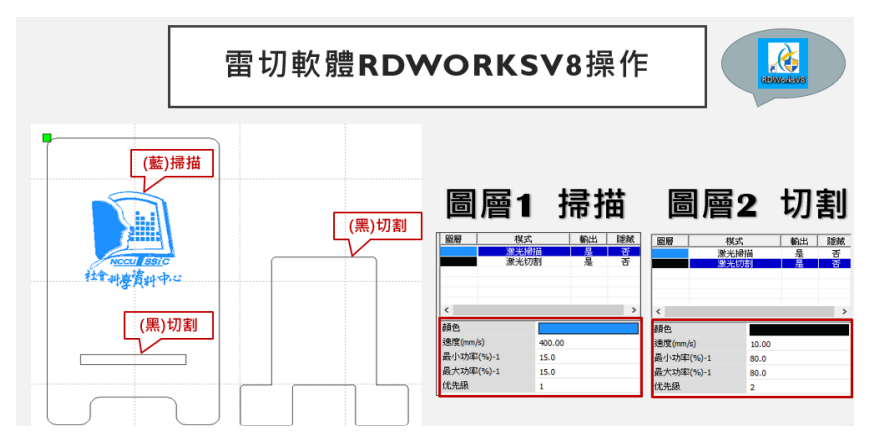

1. **Wood board** : 2.6mm

Size(big):  $60*45cm$ 

Size(small):  $45*30cm$ 

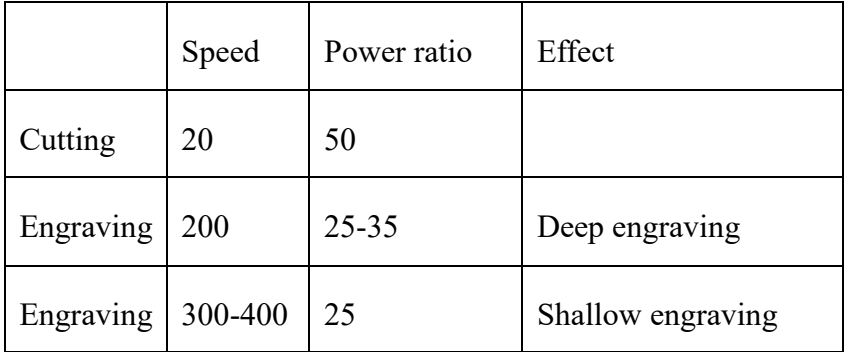

#### 2. **Acrylic board**:5mm

Size(big):  $50*35cm$ 

Size(small): 25\*35cm

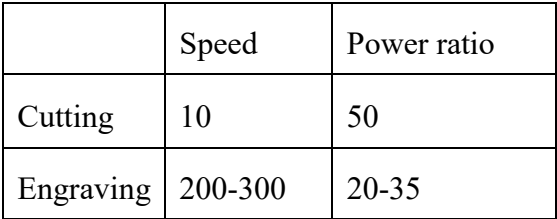